# What is New in VeraLab 8.5.1

*Release Date: 10-June-2019, original 8.5 release.*

*Updated on 26-June-2019 with version 8.5.1 comprising updated Tech Stack and new columns in Monthly Usage Stats report.*

> *If you are upgrading from previous version, hit Ctrl + F5 key combination in your browser before logging into web application after the upgrade. This will force browser cache refresh. If you are upgrading from a version prior to 8.0.1, please review previous 8.0.1 and 8.2 Release Notes available on our News Page: [http://www.veralab.com/news.jsp.](http://www.veralab.com/news.jsp)*

## **VeraLab Enhancements**

**Total** 

1. Add Shift button. Login to VeraLab as a user with Manager role, navigate to **Shift Board** -> **Payroll** -> **Detailed Payroll**. Execute report for selected employee. Add a missed shift using **Add Shift** button.

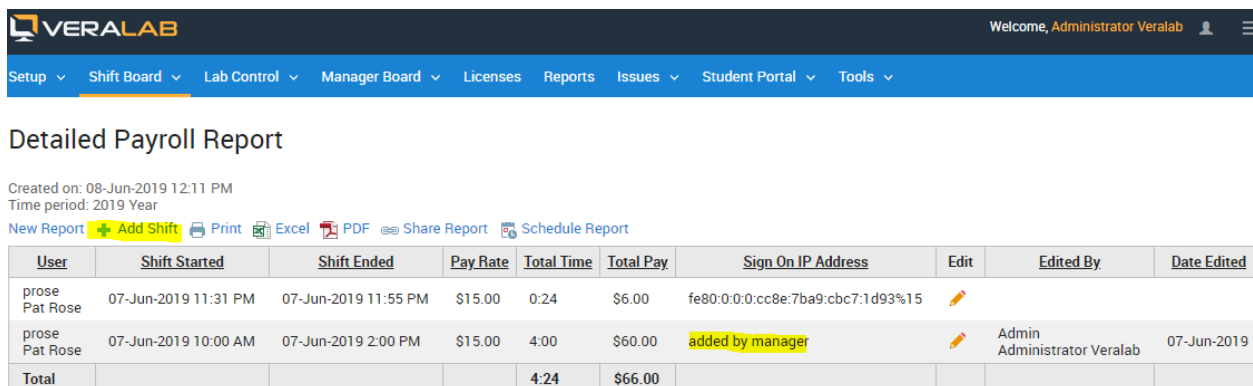

2. Audit Log. Audit Log is a security relevant chronological set of records that provide documentary evidence of the sequence of activities performed using VeraLab web interfaces that have affected at any time a specific operation, procedure, or event. To view audit trail, navigate to Tools -> Audit Log as a user with Administrator role or custom role with Audit Log task added. Audit log has three additional output columns: Data A, Data B, and Data C. The output in these columns depend on the event or activity recorded in the Event column and relevant attributes pertaining to that event. E.g. If a user issues a command from the Monitoring Task to send a message to workstation(s), Data A will show target station(s) and Data B column will show actual message text broadcasted to those client stations.

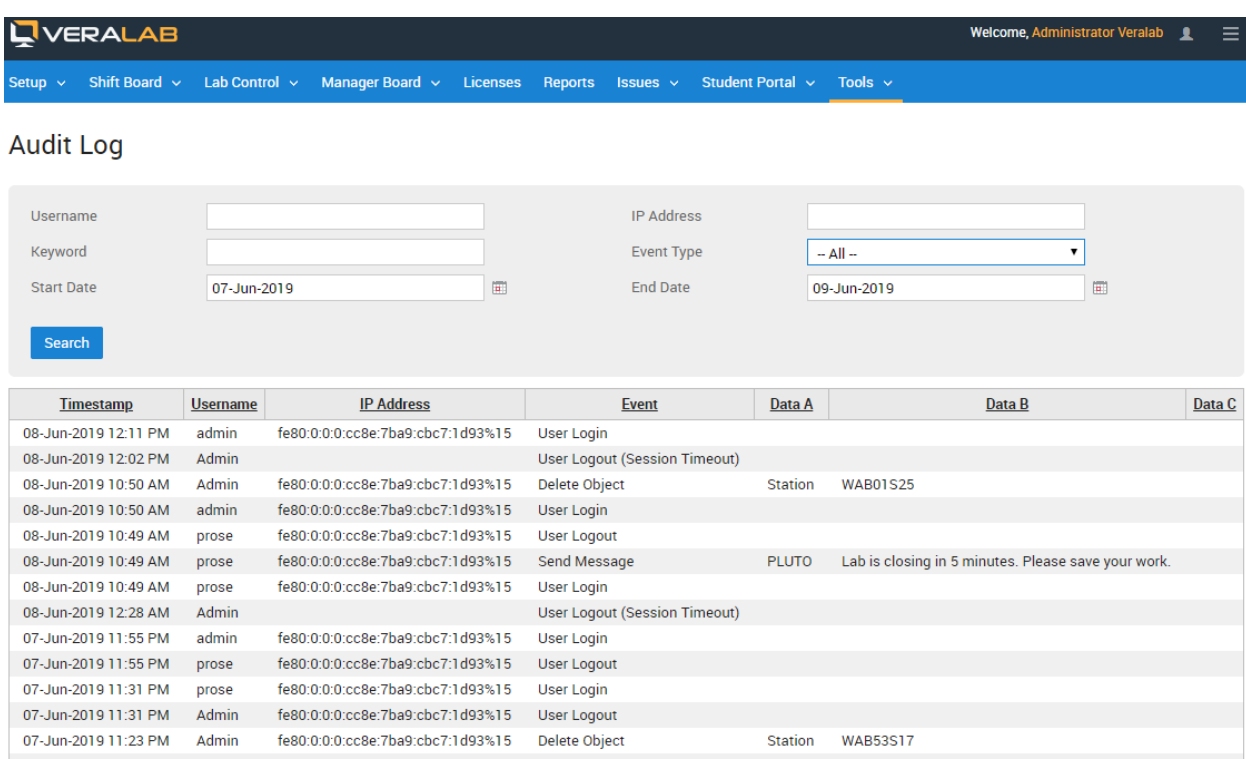

3. Alert violations can be added for Counter Sign On IDs. Added new flag "Reject Counter Checkin". Go to Manager Board -> Alert List to add an alert.

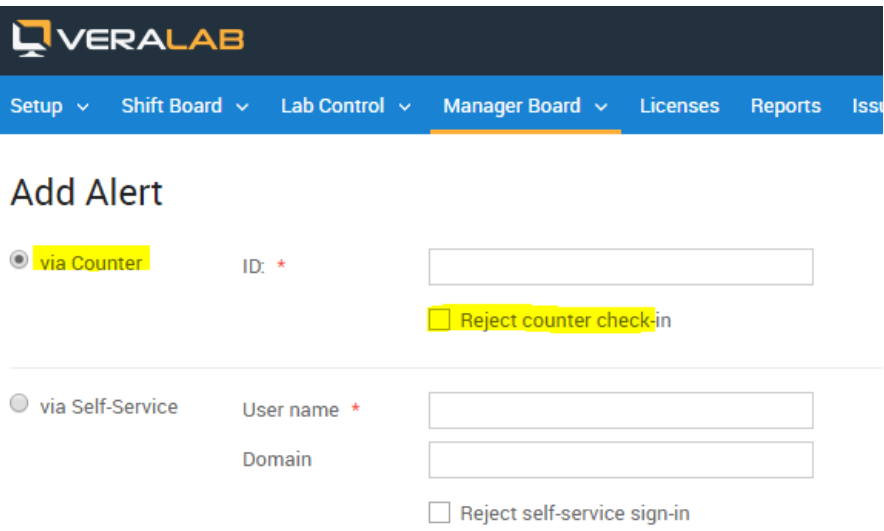

4. Added First and Last Name columns in Dashboards for Online Users and Users with Open Shifts tables.

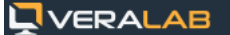

## **Self-Service Stats**

#### **Lab Status**

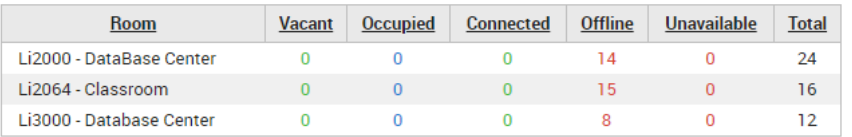

#### **Lab Logins Statistics**

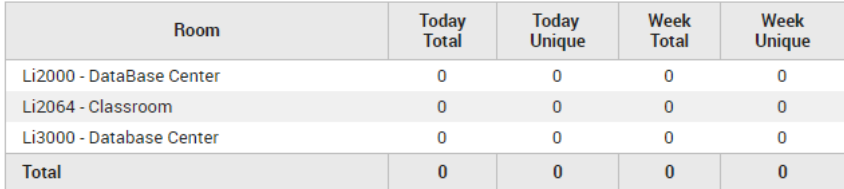

More Analysis...

This task will display only rooms with Self-Service Sign-in Mode. If you do not see some of your rooms, go<br>to Administrator->Rooms-> Edit [room] and modify Sign-in mode attribute to "Self-Service".

#### **Users Currently Online**

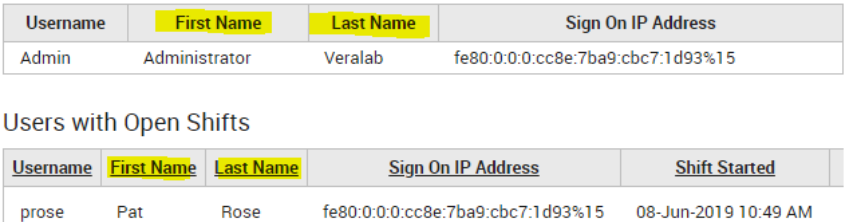

## Real-Time Occupancy by Room

Welcome, A

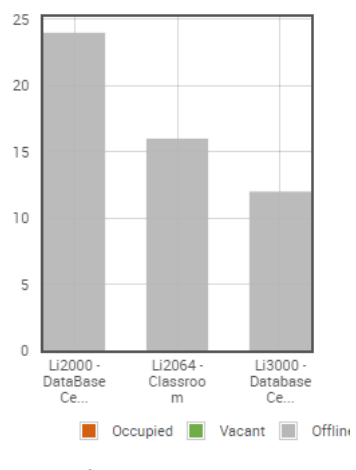

### 4-Month Visits History

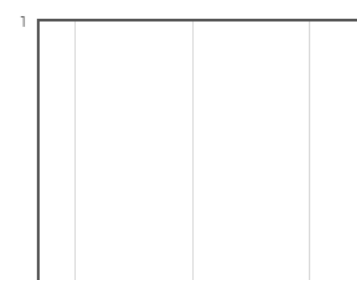

- 5. Employee Administration task has two new filters in VeraLab Enterprise Edition version allowing to filter employees by Department and by Status (active/disabled).
- 6. Currency symbol can be changes via new setting. Go to Settings -> Report Settings -> Currency Symbol to change the symbol from default Dollar (\$) to your own locale currency.
- 7. Modifications to Headcount Report allowing to select start and end time range in filters.

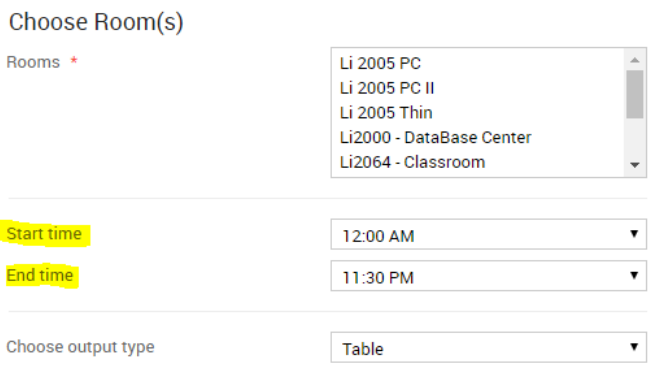

**Submit** 

8. Drop boxes with username attribute show First and Last Name in brackets next to a username.

## **Specify Search Criteria**

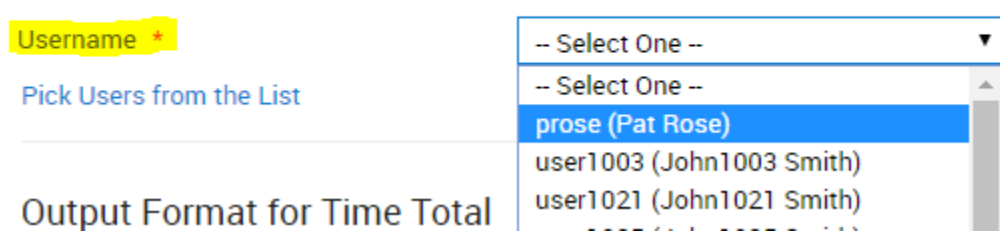

9. Advanced search using **Pick Users from the List** brings extra convenience when searching long employee lists using just a substring in Detailed and Summary payroll tasks. This is particularly helpful when you know only first or last name or when usernames do not comprise first or last name.

# Pick Users from the List

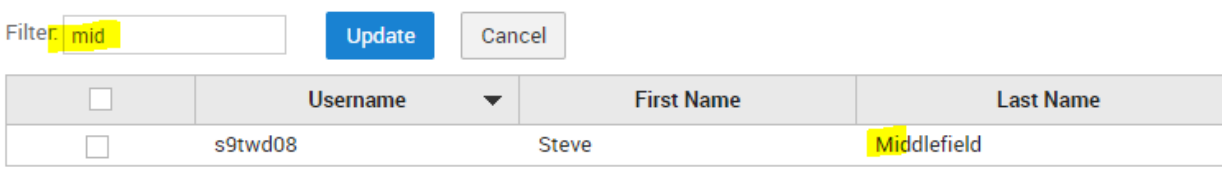

 $\leftarrow$  1  $\rightarrow$ 

10. Additional columns were added to the "Monthly Usage Stats by Computer Room" report to display room capacity and room usage ratio (%) based on room's seating capacity and used seat hours. Room must have active schedule defined to display this metrics.

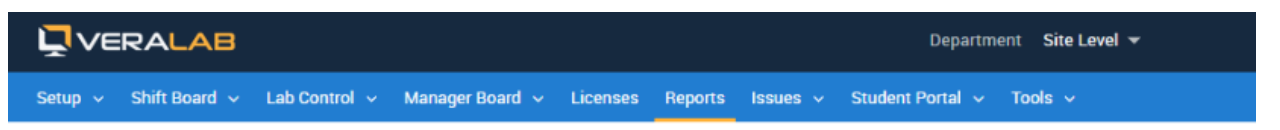

## Monthly Usage Stats by Computer Room

Created on: 26-Jun-2019 12:49 PM

#### New Report **B** Print **S** Excel **D** PDF and Share Report **C** Schedule Report

Capacity is calculated as total hours Room was open multiplied by number of stations in the room (Room schedule must be set and active). Usage is Total Seat Hours to Capacity Hours ratio.

#### January 2019

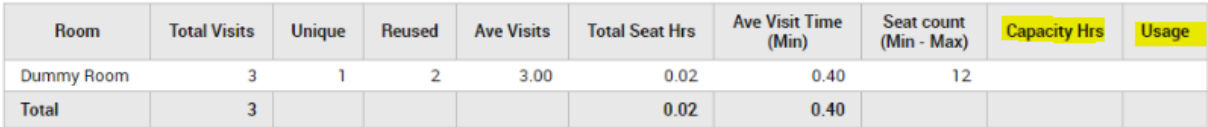

<sup>[</sup>Total 1 records, showing 1-1] (filtered from 85 total entries)

## **Tech Stack Updates**

VeraLab version 8.5 comes embedded with the following updated tech stack components.

- JDK 1.8 update 202.
- PostgreSQL 10.9, addressing lates[t CVE-2019-10164.](https://www.postgresql.org/about/news/1949/)
- Tomcat 8.5.42.

## **Bug Fixes**

VeraLab version 8.5.1 includes minor bug fixes discovered in version 8.3 and interim updates released after 8.3.

# **Reporting a Bug**

Found a bug? Please submit a bug to [support@veralab.com.](mailto:support@veralab.com)

Thank you for using VeraLab and for taking the time to send us your feedback!